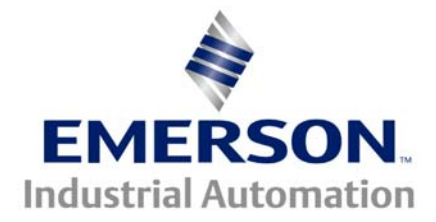

# **Application Note CTAN #164**

**The Application Note is pertinent to the Unidrive Family**

# **Remote Keypad Control**

It is natural for one to desire the Unidrive to be controlled digitally from a remote keypad/display unit. Our CTIU family of Operator Interface Units, provide the necessary functions to achieve such control. This Application Note will address a simple application example whereby the following functions are implemented:

Remote:

Start/Stop of Drive Forward-Reverse Increase/Decrease of Speed

The minimum components needed would be a UD7X module and a keypad/display unit for communication purposes.

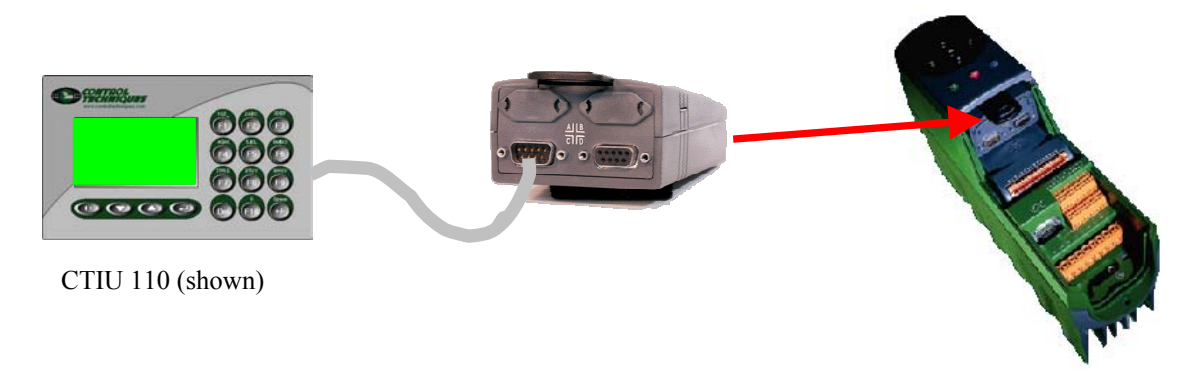

## **Setup**

The Unidrive comes preset with input terminal assignments that direct commands like Run, Jog, Forward/Reverse etc. to certain control bits within Menu 6 called Sequencing bits. These control bits can act differently depending on the selected Sequencing Mode ( see parameter #6.04 ).

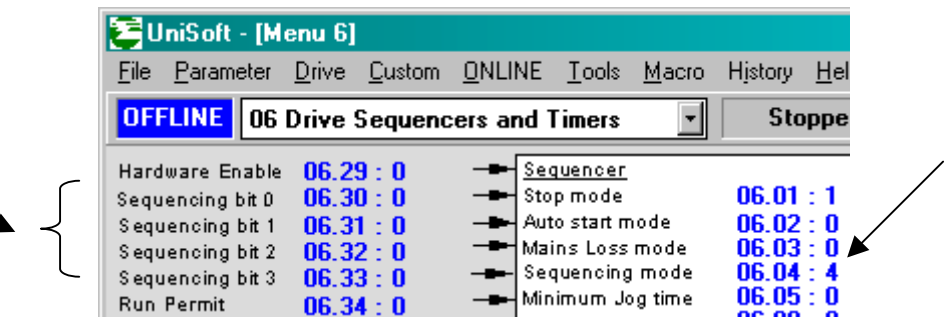

To allow an external communicating device (Keypad/Display Unit ) to Run/Stop the drive, these terminal assignments must be de-selected or un-assigned.

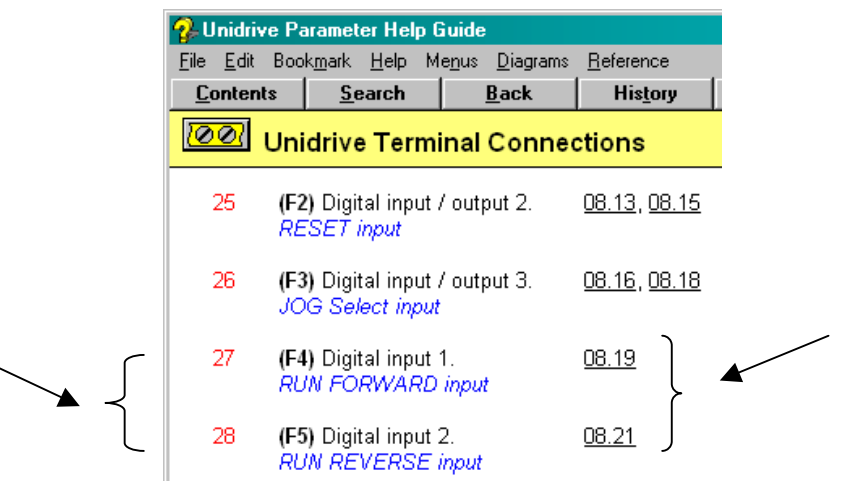

To accomplish this you would merely set #8.19 and #8.21=0.00 and depress RESET.

Since we will be controlling the drive through control bits that will be maintained in one state or another, we must select a sequencing mode that offers maintained control. Sequencing mode 3 will be suitable as described by the table below ( see parameter #6.04 ). So we would set #6.04=3 to select this mode.

Sequencing mode 3 Maintained Mode

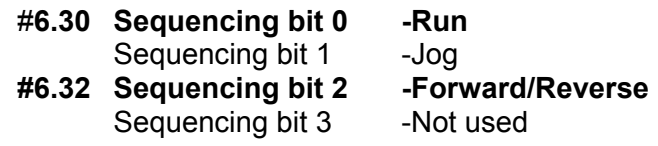

We will want to control #6.30 and perhaps #6.32 using a couple of Function keys on the CTIU.

Now we will want to consider what we would like to see on the keypad/display unit and what keys will do what. I decided to display what direction the drive was set for and to display whether the Drive was Running or Stopped. I also wanted to have a couple of keys to allow the speed setpoint to be trimmed.

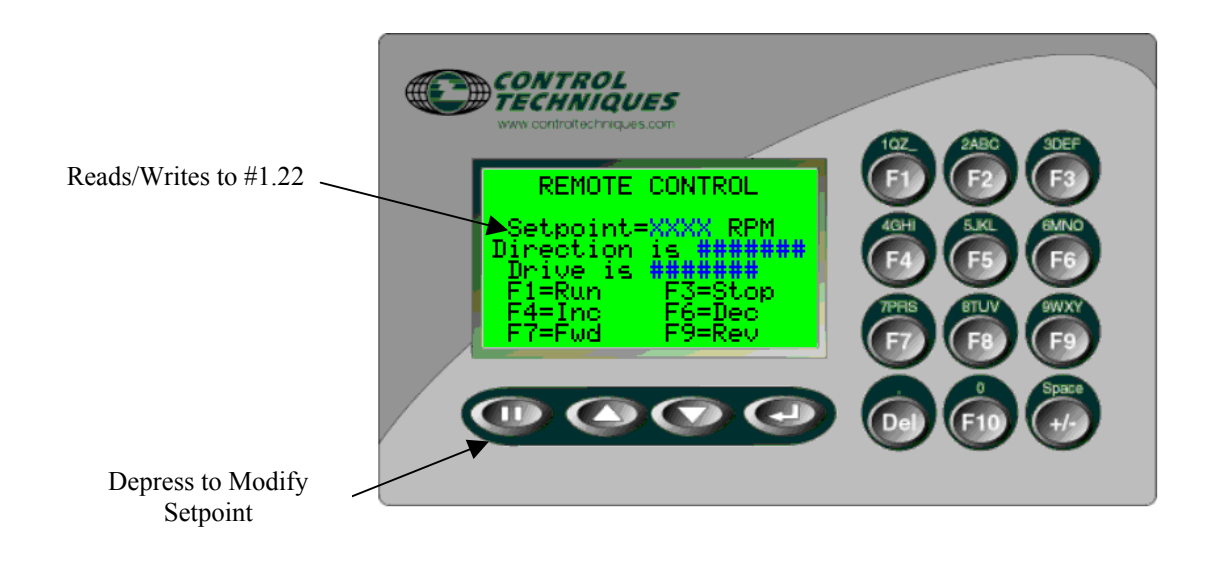

Using the CTIU configurator ( which is free from our website ), you can assign the function keys to perform various things. This is found under EDIT/Function Keys.

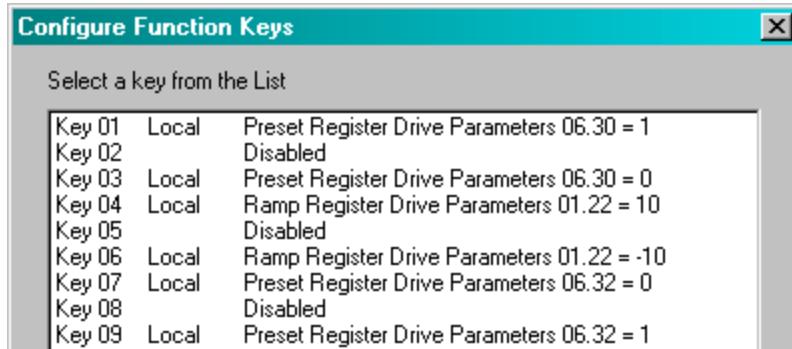

For keys 4 and 6, I decided to assign those to an Increase/Decrease function. Whenever, those keys are depressed, the value in Preset #1.22 is read and either incremented by +10 or –10.

For my example, I selected Preset 2 as my setpoint speed register. To make the drive obey this reference #1.15 needs select Preset 2 and #1.14 needs to select the Preset Speeds. See below

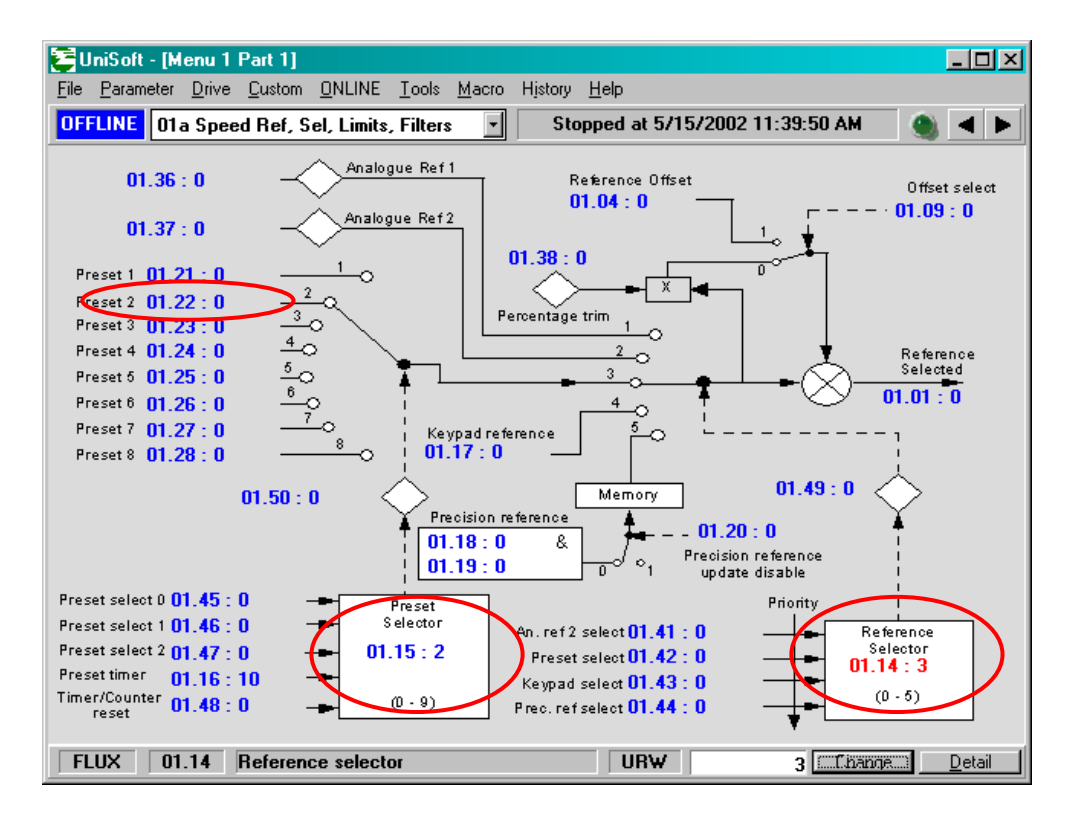

### **Summary**

This App Note provides a general outline of how you might achieve Remote Control and some specifics using our CTIU Operator Interface Units. Packaged with this Application Note is a CTIU file ( named RemCntrl.cmc ) from this example to serve as a starter for your experimentation and refinement. Also packaged with this Application Note is a Unidrive Demo file ( named RemCntrl.ctd ) that will setup the Unidrive ( Vector mode ) per this example.

When using Remote Control schemes, one should realize that once a Drive is started remotely, should communications fail, that the Remote Control device may not be able to Stop the Drive. For this reason, the input on the Unidrive ( Pin 30 ) should be hard-wired to an E-Stop pushbutton and the assignment for the Pin 30 input made to be External Trip by setting #8.09=0.

#### **Questions ?? Ask the Author**:

(716)-774-0093

**Author: Ray McGranor e-mail :** [ray.mcgranor@emersonct.com](mailto:ray.mcgranor@emersondrivesolutions.com)

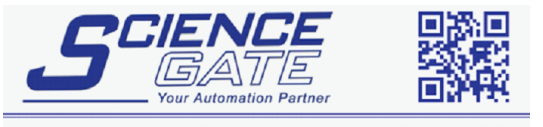

Business Hours: Monday - Friday 8.30am - 6.15pm

Fax: (65) 6562 0588

Web: www.scigate.com.sg

Tel: (65) 6561 0488

Email: sales@scigate.com.sg

CTAN164.doc V1.1 4 4 5CIGATE AUTOMATION (S) PTE LTD<br>No.1 Bukit Batok Street 22 #01-01 Singapore 659592